## *How to Access Student Government Positions on USF Handshake*

- Access the www.usf.edu website
- Select "My USF" in the top right corner of the page and log in

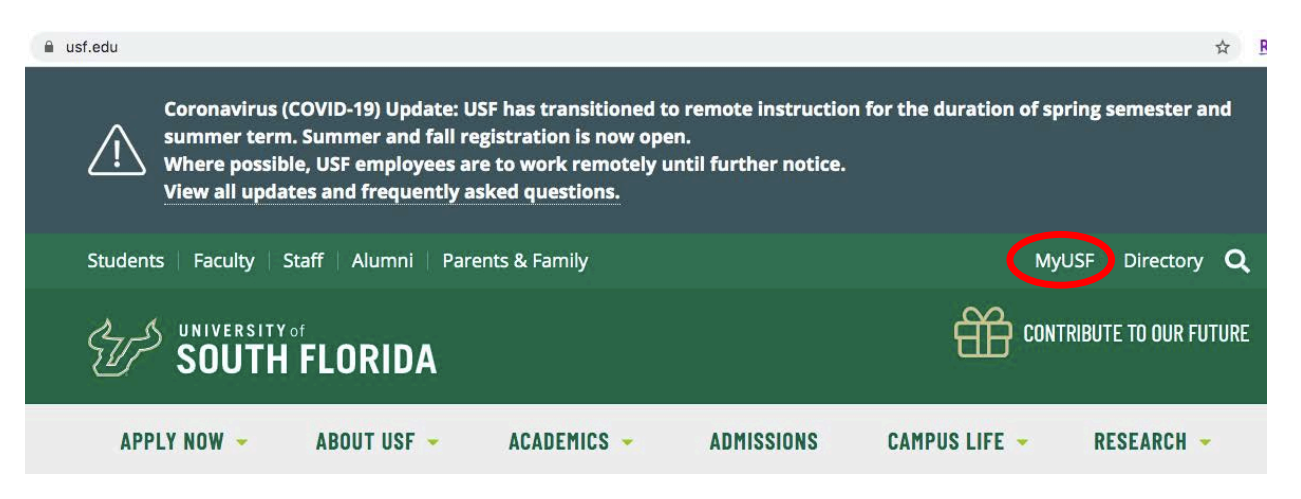

• Select the "My Resources" tab then "Find a Job (Handshake)"

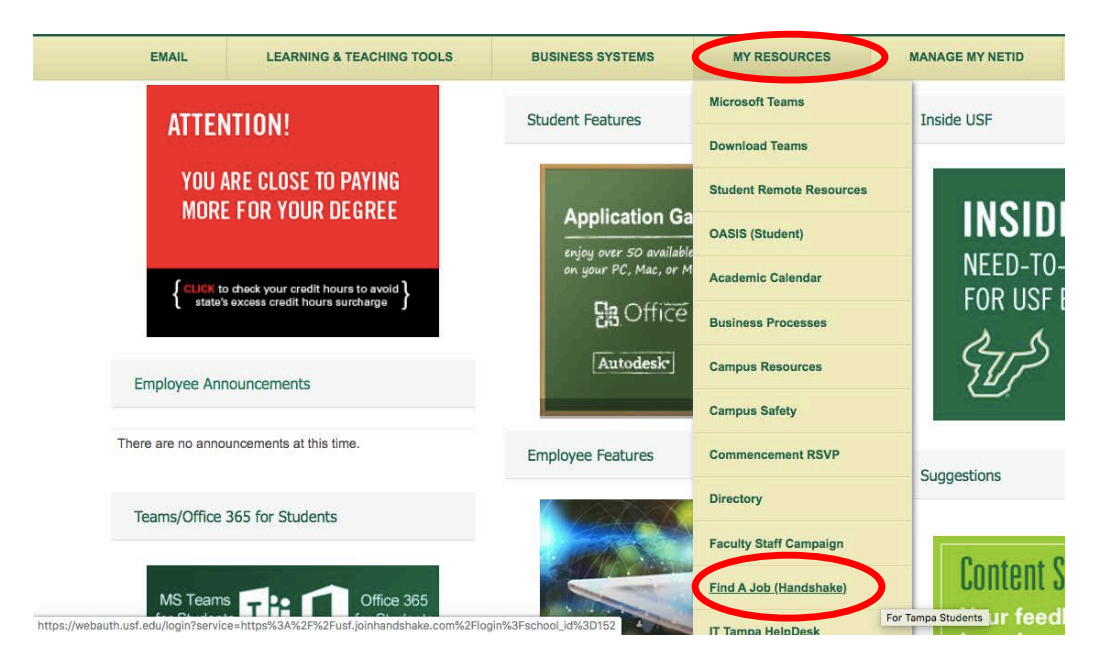

• In the search box, type in "Student Government" and press Enter

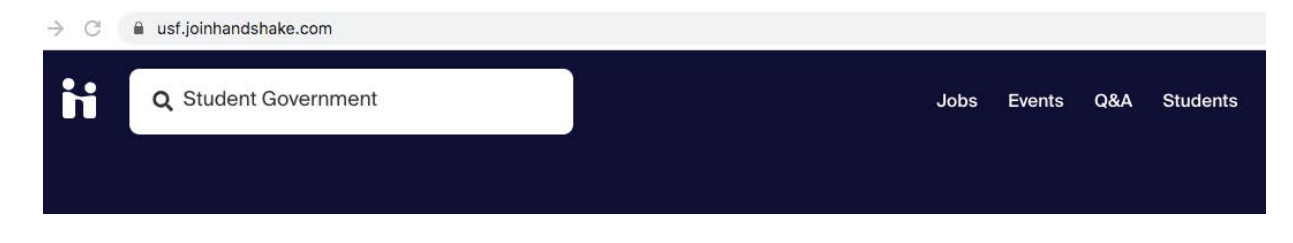

• Select the position that is applicable for your skills

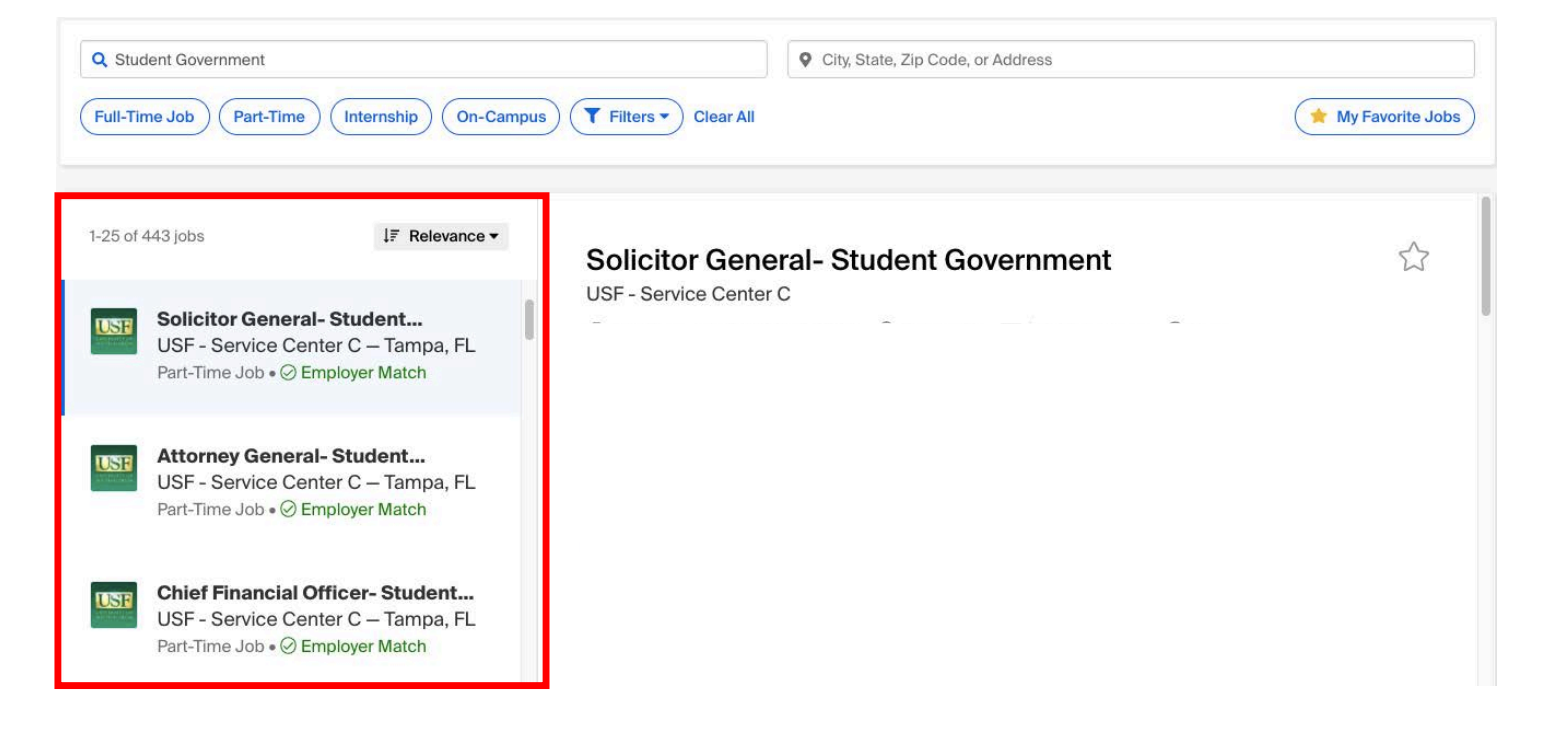